#### **Comment régler en ligne votre facture via l'ENT**

**(suivez les flèches….)** 

Aller sur :<https://la-cote-radieuse.mon-ent-occitanie.fr/>

Cliquez sur : « Se connecter »

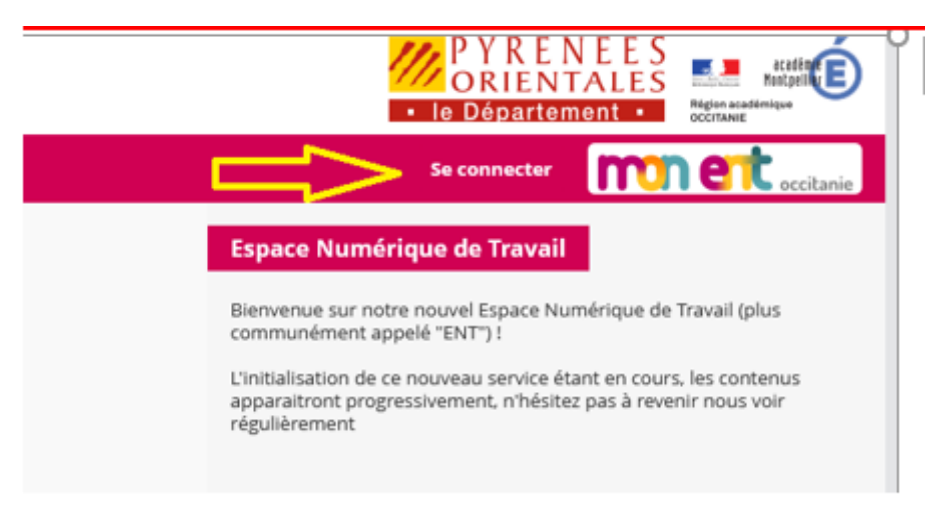

Dans mon ENT Occitanie cliquez sur : « Elève ou parent de l'académie de Montpellier »

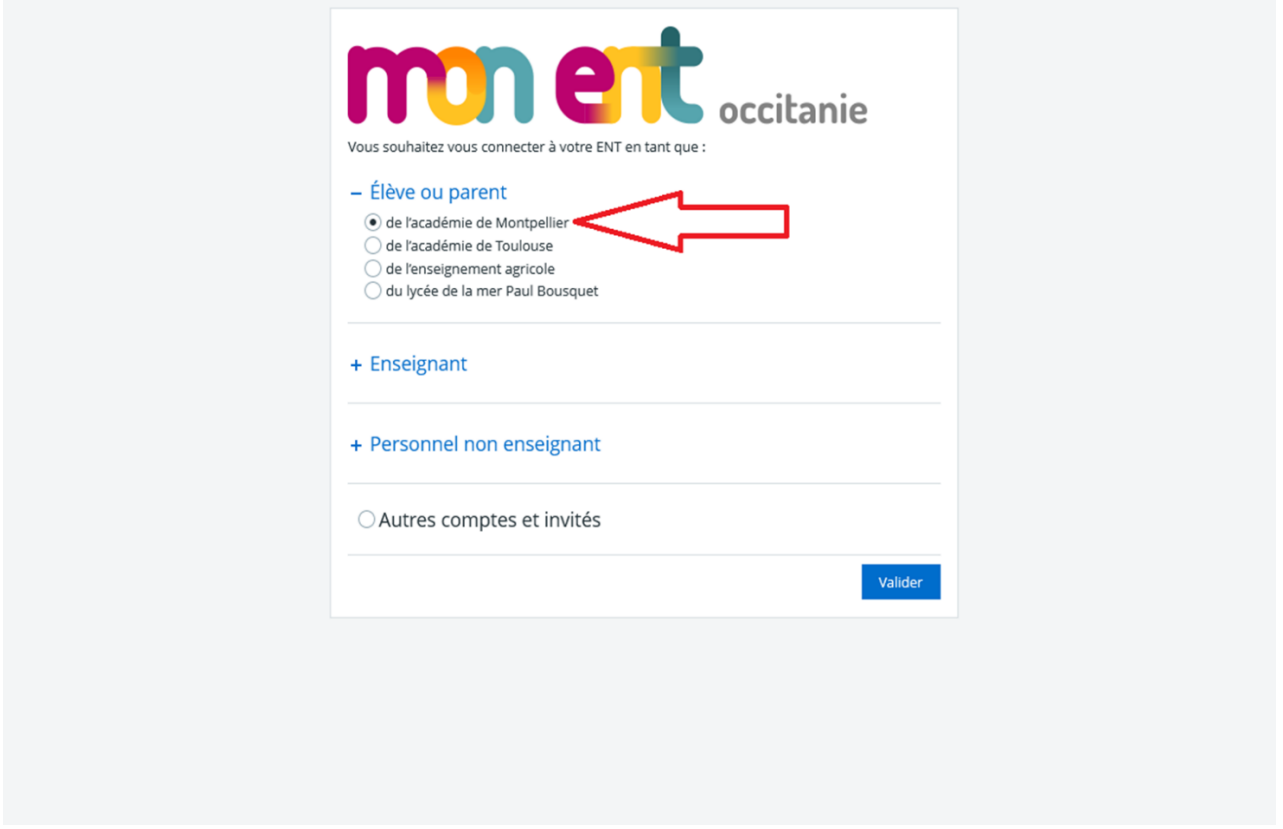

### Allez sur « Mes portails » - Sélectionnez « COLLEGE LA COTE RADIEUSE »

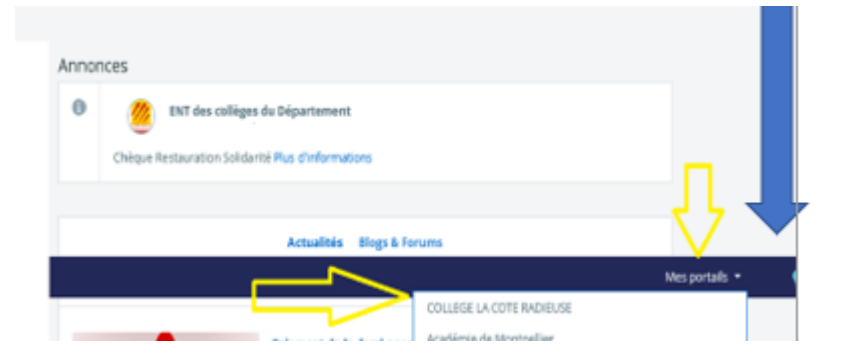

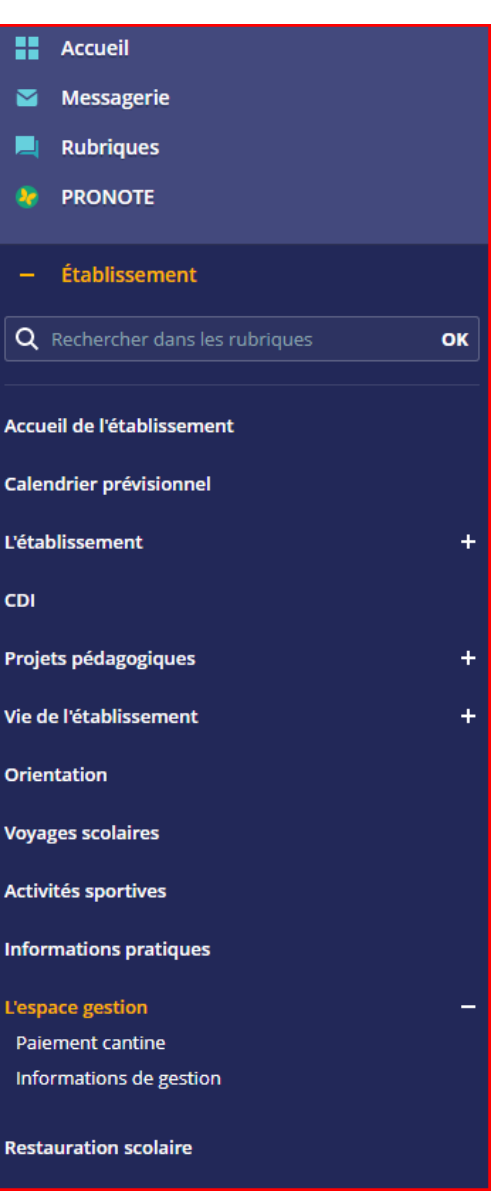

Sur le menu à gauche de l'écran, allez sur « Etablissement » Cliquez sur « l'espace de gestion » - Paiement cantine

## Connectez vous avec vos identifiants et mot de passe parents.

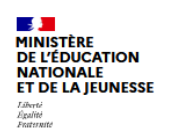

#### **ÉduConnect**

Un compte unique pour les services numériques<br>des écoles et des établissements

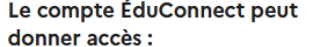

- · aux démarches en ligne, comme la fiche de renseignements, la demande de bourse, etc;
- · à l'espace numérique de travail (ENT) ; · au livret scolaire.

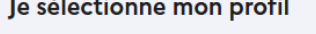

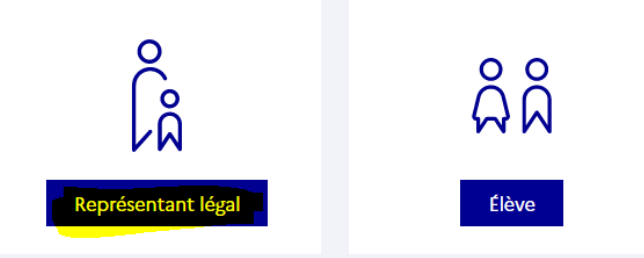

# Cliquez sur « Paiement cantine » Le montant à payer s'affiche automatiquement

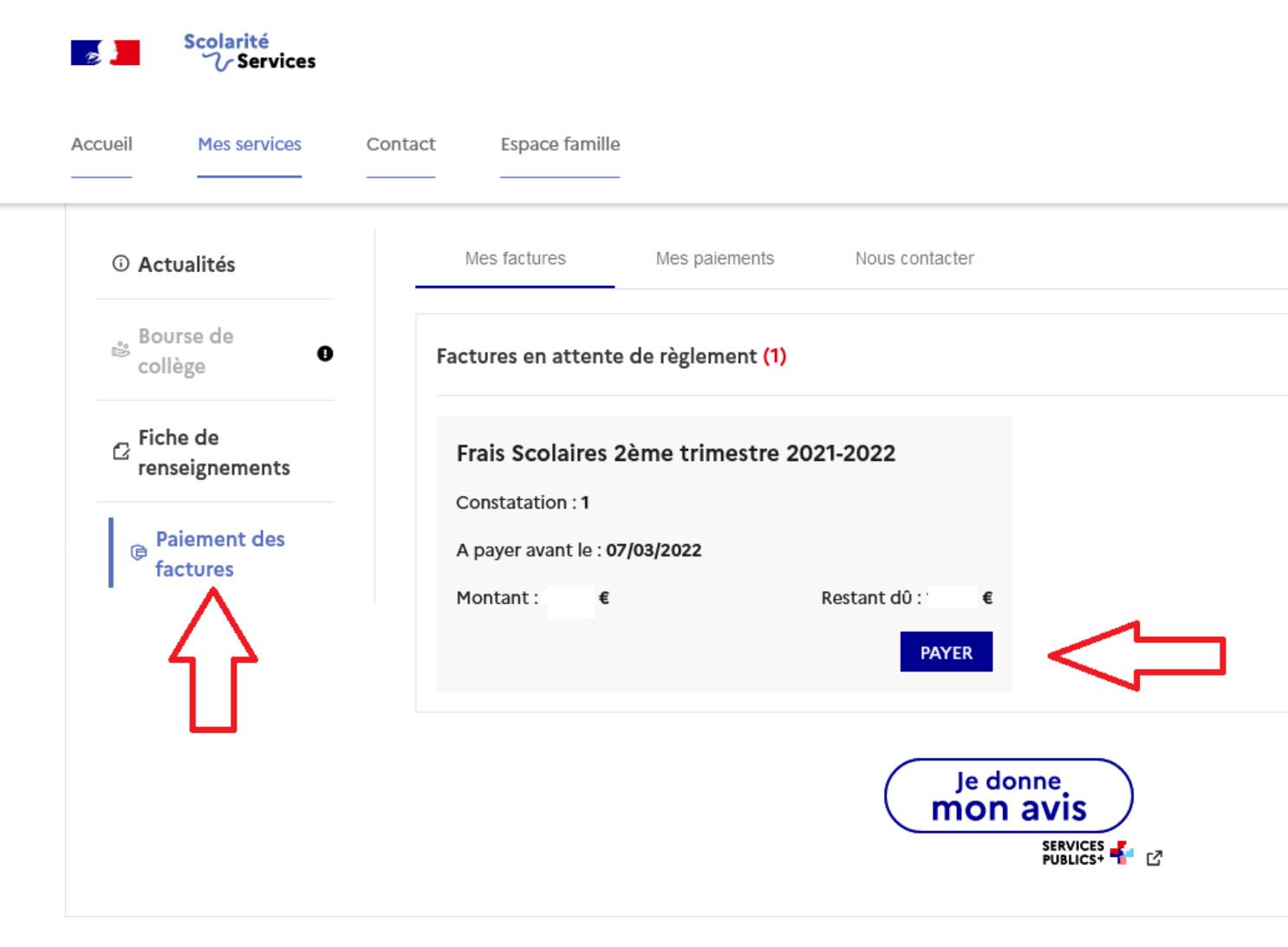